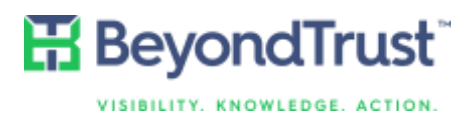

# How to Integrate ServiceNow Ticketing with Policy-based Privilege Authorization in PowerBroker for Unix & Linux

### Walk-through Guide

This brief guide has been prepared to illustrate the steps involved in configuring PowerBroker for Unix & Linux to work with ServiceNow to create, validate, elevate and update tickets directly at the Unix/Linux command line.

### Use Cases

We have created walk-through videos of the following use cases:

- [Creating a ServiceNow ticket from the](https://www.beyondtrust.com/resources/video/creating-servicenow-ticket-unixlinux-command-line/) Unix/Linux command line
- [Validating a ServiceNow ticket in order to elev](https://www.beyondtrust.com/resources/video/validating-servicenow-ticket-order-elevate-users-permissions/)ate a user's permissions
- Updating [a ServiceNow ticket from the Unix/Linux command line](https://www.beyondtrust.com/resources/video/updating-servicenow-ticket-unixlinux-command-line/)

This guide will provide a step-by step narrative to accompany these videos.

### Creating a ServiceNow Ticket Through a Jump Host Connection

Description: A non-privileged user requesting access to another server (Jump Host) and creating a ticket in ServiceNow from within a Unix/Linux terminal session.

- 1) A non-privileged user (Lee the Unix admin) with a standard terminal session.
- 2) Lee is asked to investigate an issue on an Oracle database server.
- 3) Lee initiates a request (Jump Host connection) to the problematic server.
- 4) In order to connect, Lee creates a ServiceNow ticket during the Jump Host request.
- 5) Lee must provide requested details for the ticket.
- 6) Access and all associated details are documented within the ServiceNow ticket.
- 7) PowerBroker for Unix & Linux must also authorize access and then establish the remote session.

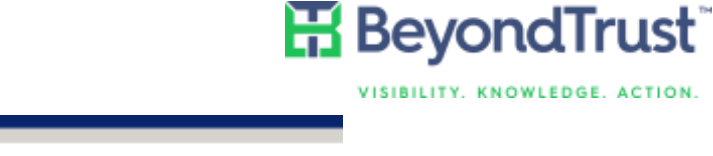

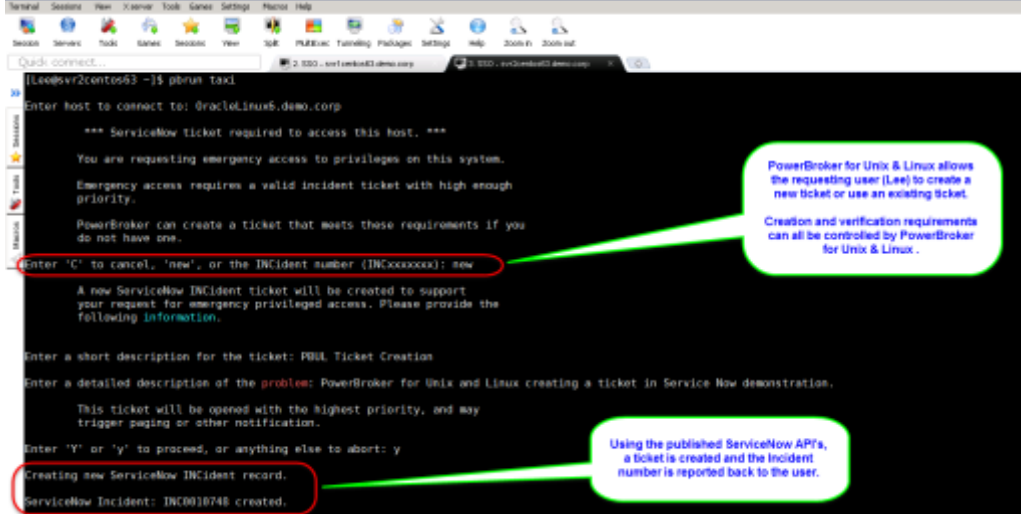

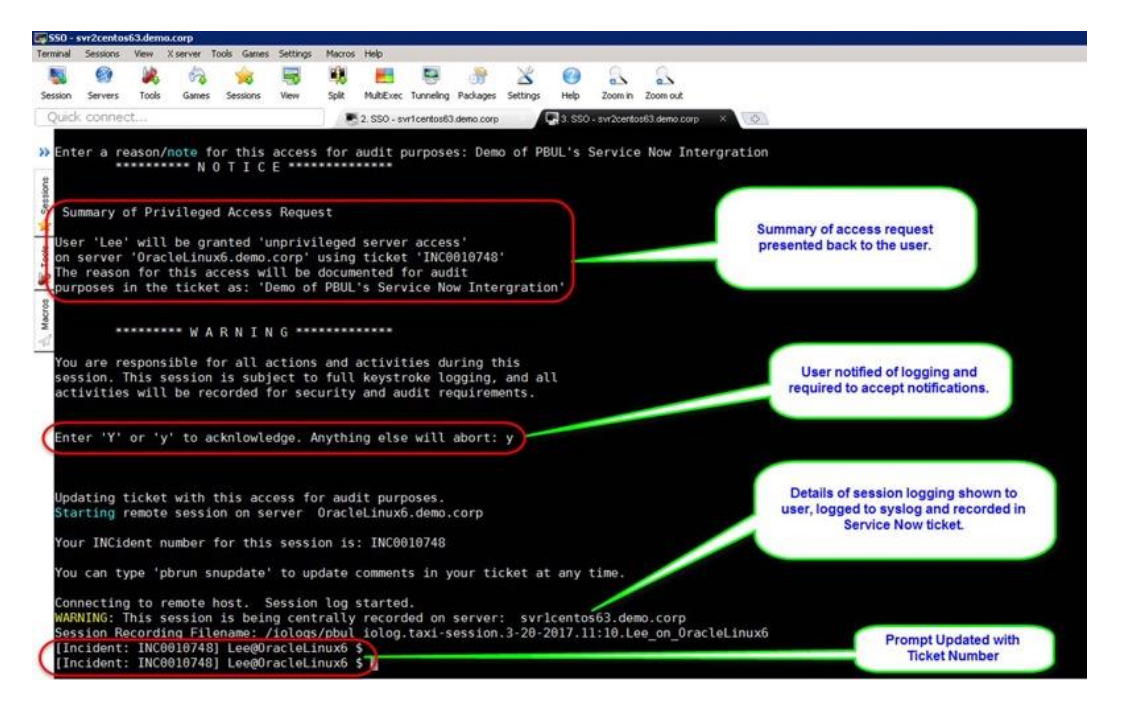

### Elevating a Session with ServiceNow Validation

Description: A non-privileged user requesting elevated rights validated against an active ServiceNow ticket.

- 1) While working on the Oracle Database server, Lee requires elevated rights to fix the problem.
- 2) After requesting privilege elevation, Lee is required to enter a valid ServiceNow ticket.
- 3) The ticket is validated against ServiceNow (ticket number, priority and urgency are checked).
- 4) PowerBroker for Unix & Linux must also authorize the requested elevation.
- 5) The elevated session is initiated, session recording started and the ServiceNow ticket is updated with the request details, including the recorded session log filename.

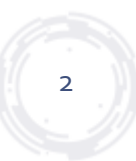

## **H** BeyondTrust<sup>®</sup>

VISIBILITY, KNOWLEDGE, ACTION.

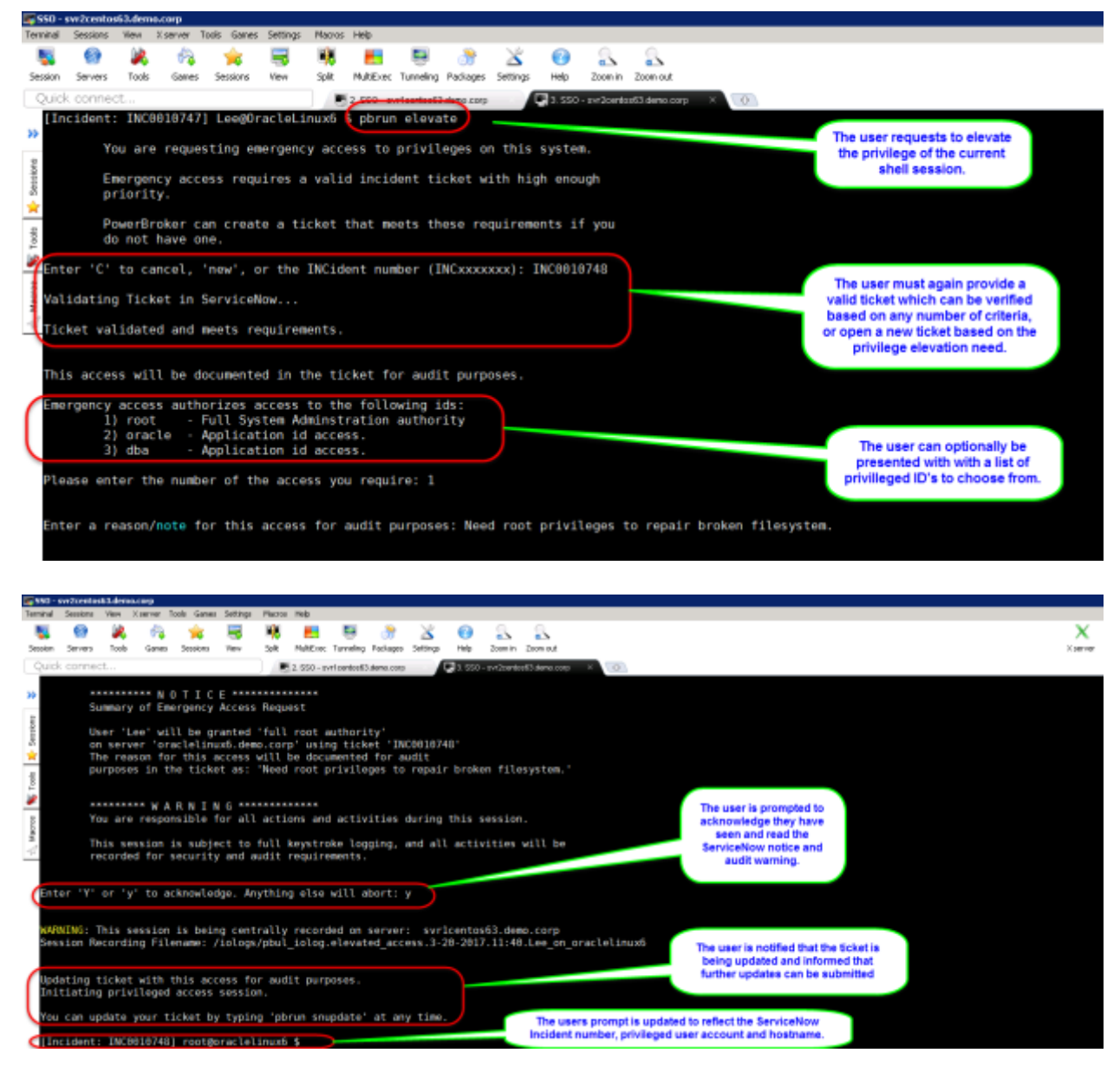

### Updating a ServiceNow Ticket In-line

Description: ServiceNow ticket being updated from the Unix/Linux command line.

- 1) At any time while working the problem, or after resolving the problem, Lee wants to provide an update to the ServiceNow ticket.
- 2) A ticket update is initiated using the 'pbun snupdate' command.
- 3) Lee is prompted for a text update directly at the command line.
- 4) The ticket is updated without Lee leaving the terminal session.

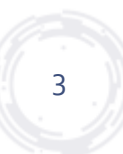

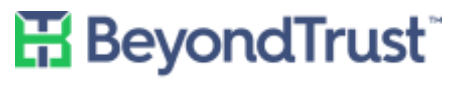

VISIBILITY. KNOWLEDGE. ACTION.

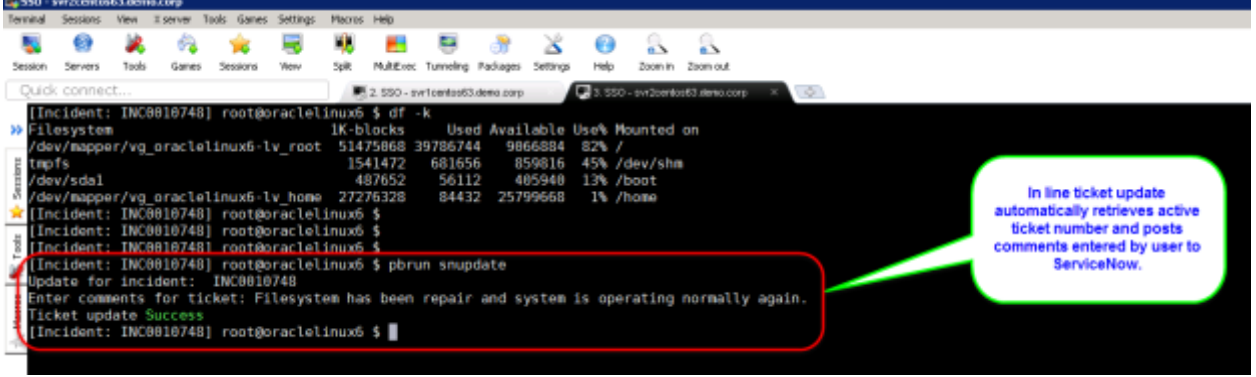

#### ServiceNow and SYSLOG

It is possible to update syslog with the same information that is being sent to ServiceNow in addition to the regular 'Eventlog' and optional 'Session Recordings' generated by PowerBroker for Unix & Linux:

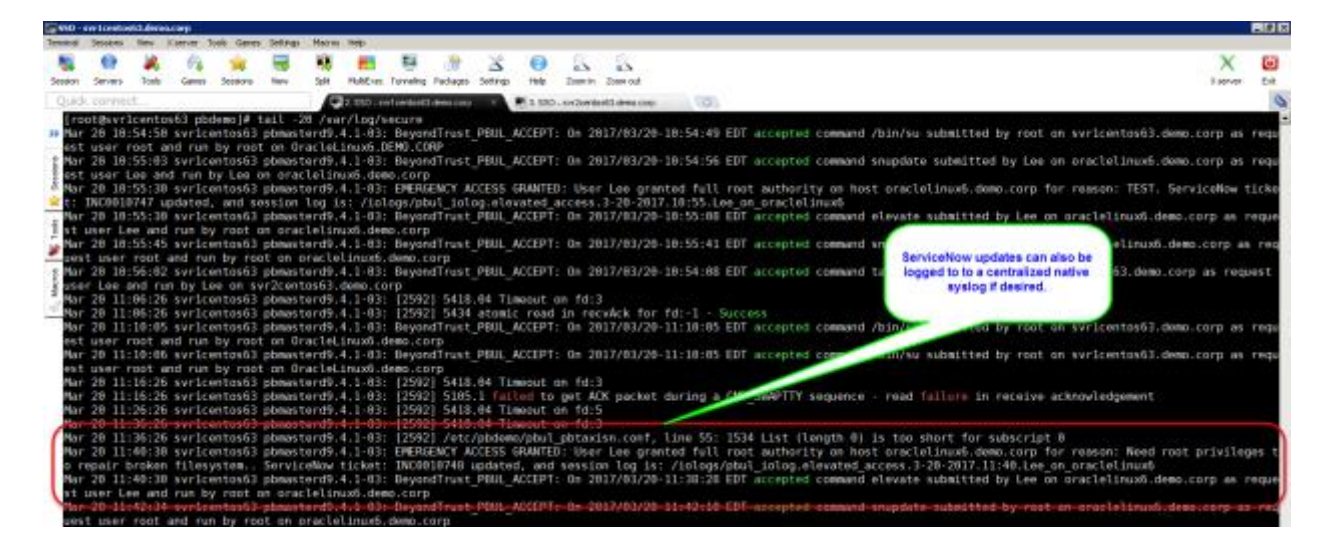

### ServiceNow Incident Web View

All of the activity from the user shell session are now fully logged into ServiceNow, including the justification comments made by the user and details of the associated session recording file which can be played back for a fully interactive view of what the user did and what the user saw during the session:

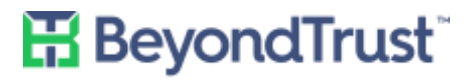

VISIBILITY. KNOWLEDGE. ACTION.

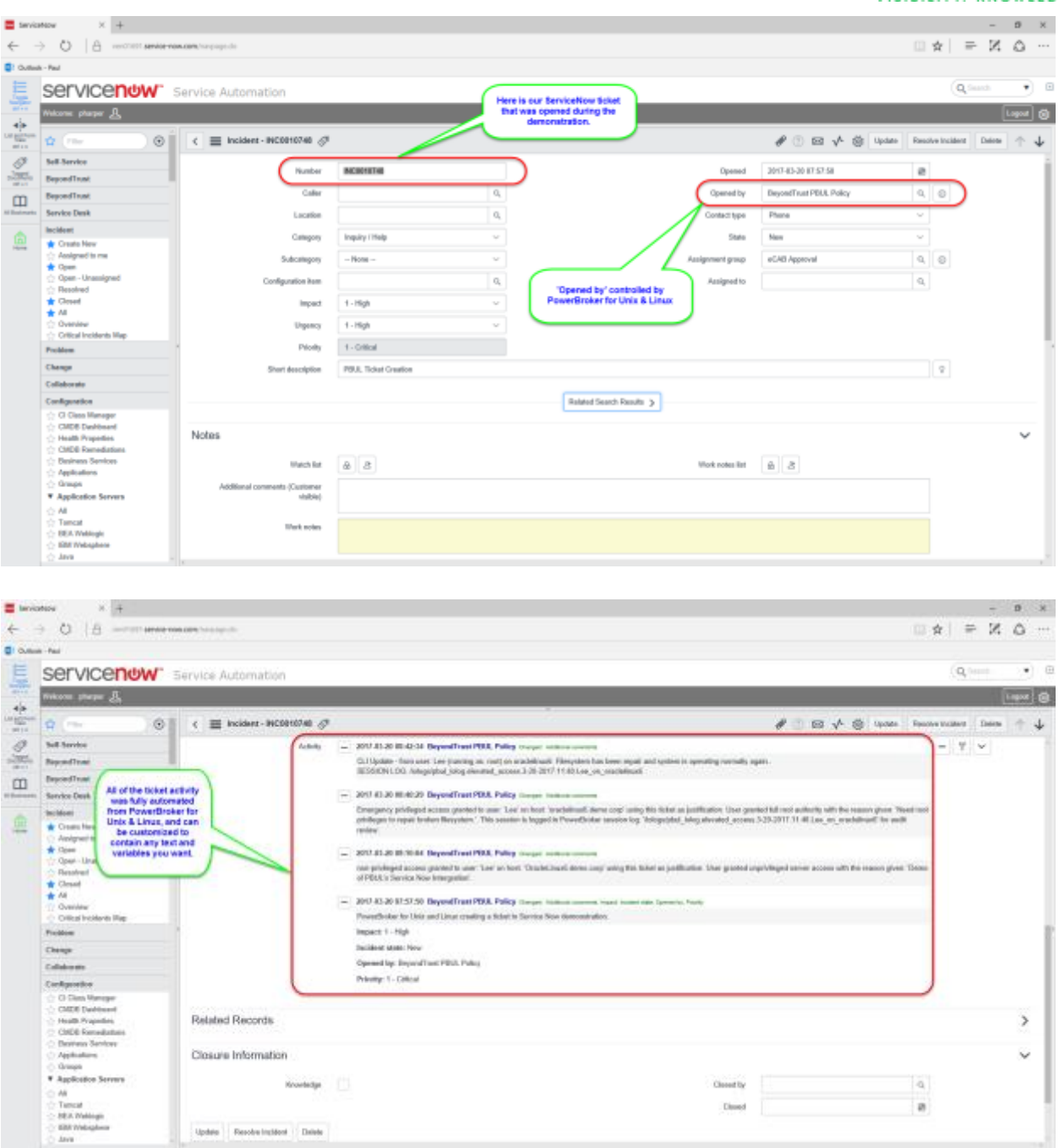

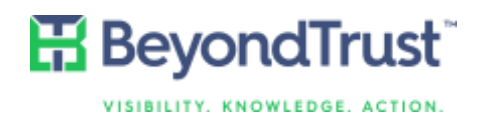

## About PowerBroker for Unix & Linux

[PowerBroker for Unix & Linux](https://www.beyondtrust.com/products/powerbroker-for-unix-linux/) is a least privilege solution that enables IT organizations to eliminate the sharing of credentials by delegating Unix and Linux privileges and elevating rights to run specific Unix and Linux commands without providing full root access. With complete auditing and recording of all user activity, a simple graphical user interface for management, and centralized policy management, organizations will more easily achieve their security and compliance objectives than with the limited functionality and vulnerability of tools such as sudo. PowerBroker enables organizations to:

- Elevate privileges on an as-needed basis, without exposing the root account password
- Monitor event logs and file integrity for unauthorized changes
- Capture keystrokes and screens with searchable playback for complete documentation of privileged user activity
- Simplify the management of all policies, roles and log data with a single point of administration
- Leverage a single least privilege enforcement solution across more than 100 flavors of Unix and Linux
- Achieve complete privilege management across all platforms Windows, Mac, Unix and Linux

For more on PowerBroker for Unix & Linux, visit [www.beyondtrust.com/products/powerbroker-for-unix-linux.](http://www.beyondtrust.com/products/powerbroker-for-unix-linux)